# Introduction to Linux (Part 3) -- Shell Scripting

Zhiyu (Drew) Li & Ashley Dederich Research Consulting & Faculty Engagement Center for High Performance Computing {zhiyu.li; ashley.dederich}@utah.edu

# **Linux Virtual Machine**

- $\Box$  Get a temporary account (or use your own CHPC account)
- q Virtual Machine FastX portal: https://linuxclass.chpc.utah.edu:3300
- $\Box$  Open a XFCE Terminal
	- **Q** Adjust Font size: Edit  $\rightarrow$  Preferences  $\rightarrow$  Appearance  $\rightarrow$  Click on Font  $\rightarrow$  adju
- □ Use Bash shell (quick check: echo \$SHELL)
- $\Box$  Copy and Paste issue on Mac

## Getting the exercise files

 $cd$  ~

wget https://home.chpc.utah.edu/~u0424091/LinuxScripting2.tar.gz tar xvfz LinuxScripting2.tar.gz cd LinuxScripting2

# What is a shell script?

- A script is a series of shell commands stored in a file
- A script can be executed in several ways:
	- bash scriptname.sh
	- ./scriptname.sh (if the script file executable, rwx r-x r-x)
	- scriptname.sh (if the script is on your **PATH** environment variable)
- commands are separated by:
	- new line
	- semi colon ";"
- Commands executed sequentially until
	- the end of the file has been reached
	- an error happens
	- the "exit" command is executed

# Scenarios for scripting

- Using the batch system at CHPC (discussed in the talk on Slurm Basics)
- Automating pre- and post- processing of datasets
- Performing lots of menial, soul draining tasks efficiently and quickly
- Preserve/share operations

# Exercise 1: Write a first script

Create a file named **my\_ex1.sh** using nano. First line always contains '**#!**' followed by the language interpreter. ("shebang")

#!/bin/bash

echo "My first script:"

echo "My userid is:"

whoami

echo "I am in the directory:"

pwd

echo "Today's date:"

date

echo "End of my first script."

Run the script:

bash **my\_ex1.sh**

Or make the script executable first. Run this command:

chmod +x ./**my\_ex1.sh**

Then run your script:

./**my\_ex1.sh**

# Script Arguments

Command line arguments to a script are available in the script as \$1, \$2, and so on.

For example, if a script is named "myscript.sh" and the script is executed with "./myscript.sh value1 value2 value3":

- the variable \$1 has the value "value1"
- the variable \$2 has the value "value2"
- the variable \$3 has the value "value3"
- \$0 contains the name of the script
- \$# contains the # arguments
- \$\* contains all arguments

# Try it out

1) Create a new script "test\_args.sh" 2) chmod +x test args.sh 3) *ftest* args.sha b c

#!/bin/bash echo "script name: \$0" echo "how many arguments: \$#" echo "list all arguments: \$\*" echo "arg1: \$1" echo "arg2: \$2" echo "arg3: \$3" echo "done"

# Saving **results** of a command

- The output of a command can be put directly into a variable with the **backtick**: `
- The backtick is not the same as a single quote: Backtick: Single quote: '
- For example: (no spaces around = sign) VAR=`wc - l \$FILENAME`
- You can also do this: VAR=\$(wc -l \$FILENAME)

# String replacement

Aneat trick for changing the name of your output file is to use string replacement to mangle the filename.

```
#!/bin/bash
IN="myfile.in"
#changes myfile.in to myfile.out
OUT=${IN/.in/.out}
./my_program $IN > $OUT
```
- In bash, \${VAR/search/replace} is all that is needed.
- You can use the sed, awk, or tr commands for more powerful manipulations.

#### Exercise 2.0

Write a script (my ex2.sh) that takes a file name as an argument, searches that file for exclamation points with **grep**, puts all the lines with exclamation points into a new file named "outfile", and then counts the number of lines in outfile. Use "histan-qe.out" as your test file.

Don't forget **#!/bin/bash**

```
Variables - Bashstyle: VAR="string" (no spaces!)
```
Arguments - **\$1 \$2 \$3 ...**

Grep - **grep 'string' filename**

Counting Lines - **wc –l filename**

#### Solution to Exercise 2.0

Script my ex2.sh

#!/bin/bash INPUT=\$1 grep "!" \$INPUT > outfile cat outfile | wc -l

The output from your script should have been "34".

#### Dates and Times

- Date strings are easy to generate in Linux – "date" command gives the date, Fri Sep 8 09:59:02 MDT 2023 but not nicely formatted for filenames – "date --help" will give format options (use +)
- date +"Today is: %D" "Today is 05/31/18"
- date  $+$ % $r$ "10:51:17 AM"
- date  $+$ %Y-%m-%d %H-%M-%S %N "2014-09-15 17-27-32 864468693"

#### Exercise 2.1

Modify your previous script so that instead of writing to an output file with a fixed name, the output filename is derived from the input file (e.g., 'XXXX.out" becomes "XXXX todays date"). Don't forget to copy your script in case you make a mistake!

Command execution to string - **VAR=`command`**(use the backtick)

Bash replacement – **\${VAR/search/replace}**

Dates - **date +%Y-%m-%d %H-%M-%S %N** (or pick your own format)

## Solution to Exercise 2.1

#!/bin/bash INPUT=\$1 DATE=`date +%Y-%m-%d %H-%M-%S %N` OUT=\${INPUT/out/}\$DATE grep "!" \$INPUT > \$OUT wc -l \$OUT

Every time you run the script, a new unique output file should have been generated.

# Conditionals (If statements)

```
#!/bin/bash
VAR1="name" 
VAR2="notname"
if [ "$VAR1" == "$VAR2" ]
then
        echo "VAR1 and VAR2 have the same value."
else
        echo "VAR1 and VAR2 have different values."
fi
if [ -d "$VAR1" ] 
then
        echo "$VAR1 is a directory!"
else
        echo "$VAR1 is not a directory!"
fi
```
- The operators ==,  $!=$ ,  $\&8$ ,  $||$ ,  $\le$ ,  $>$  and a few others work.
- The "else" clause is optional.
- Youcan test variable values and file properties.
- See the manual page with "man test" for all the options.

# Conditionals (File properties)

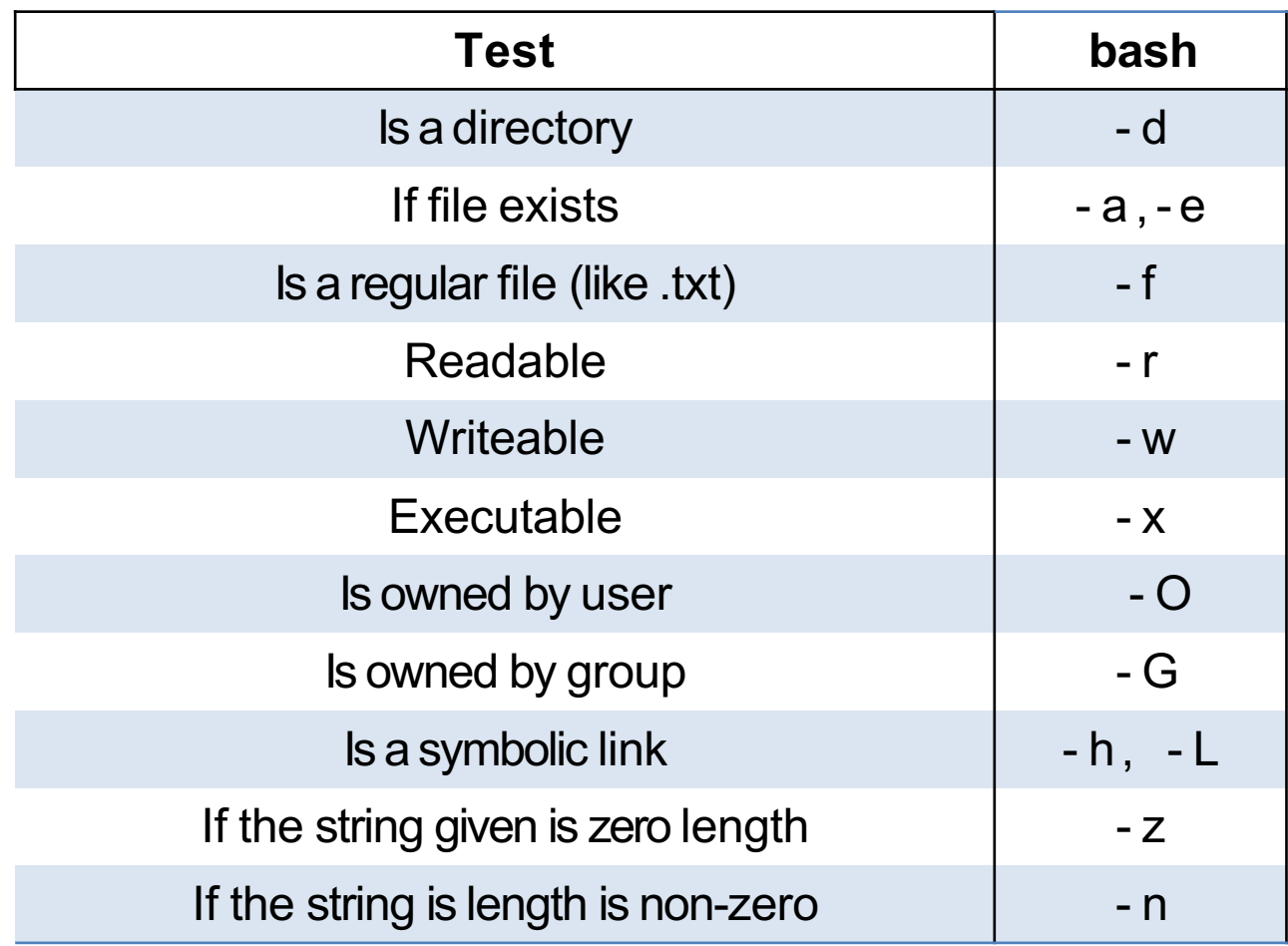

-The last two flags are useful for determining if an environment variable exists. -The rwx flags only apply to the user who is running the test.

# Loops (for statements)

```
#!/bin/bash
for i in 1 2 3 4 5
do
  echo $i
done
for i in *.in
do
  touch ${i/.in/.out} 
done
for i in 'cat files'
do
  grep "string" $i >> list
done
```
- Loops can be executed in a script --or-- on the command line.
- All loops respond to the wildcard operators  $\dot{a}$ , ?, [a-z], and {1,2}
- The output of a command can be used as a for loop input.
- There are also while and until loops.

#### Exercise 2.2

Run the script called ex2.sh. This will generate a directory "ex2" with 100 directories and folders with different permissions. Write a script (my\_ex22.sh) that examines all the directories and files in "ex2" using conditionals and for loops. For each iteration of the loop:

- 1. Test if the item is a directory. If it is, delete it.
- 2. If the file is not a directory, check to see if it is executable.
	- A. If it is, then change the permissions so the file is not executable.
	- B. If the file is not executable, change it so that it is executable and rename it so that it has a ".script" extension.
- 3. After all the files have been modified, execute all the scripts in the directory.

Forloops : **forVARin \*; do... done**

If statements : **if [ condition]; then ... else ... fi** Useful

property flags - **-x** for executable, **-d** for directory

-Youcan reset the directory by re-running the script ex2.sh

-Make sure that you do not write your script in the ex2 directory, or it will be deleted!

#### Solution to Exercise 2.2 (my\_ex22.sh)

#!/bin/bash

```
for i in ex2/*do
    if [ -d $i ]
    then
     rm -rf $i else
      if [ -x $i ]
      then
       chmod -x $i else
       chmod +x $i
        mv $i $i.script
      fi
    fi
done
for i in ex2/*.script 
do
   ./$i
done
```
## Basic Math

```
#!/bin/bash
#initialization 
i=1#increment
i= $(( i++ ))
#addition, subtraction 
i= $(( i + 2 - 1))
#multiplication, division 
i= $(( i * 10 / 3 ))
#modulus
i= $(( i % 10)
#not math, echo returns "i+1" 
i=i+1
```
- Bashuses **\$(( ))** for arithmetic operations.
- Important! This only works for integer math. If you need more, use Python, R, etc.

# Bash "Strict" Mode

#### • Some bash settings simplify [debugging:](http://redsymbol.net/articles/unofficial-bash-strict-mode/)

set - e #Exit immediately on any command returns errors set - u s e t –o fail #Error if referencing undefined variable # Error on any pipe command

# Example: this code should fail: pattern="somestring \$some\_undefined\_variable" grep \$pattern non existent file | wc - l

#### • You can do this all at once (put after shebang): set -euo pipefail

• See Aaron Maxwell's blog:

– http://redsymbol.net/articles/unofficial-bash-strict-mode/

• Also helpful is "bash  $-x$  yourscript.sh" or "set  $-x$ ": pints each line before execution

# More on scripting techniques

• Create functions

```
my func() {
   echo "Today is $1" 
}
my func "Friday"
```

```
my_func "a big day!"
```
#### • Single quotes ' ' V.S. Double quotes " "

MY\_VAR=1

echo "The value is \$MY VAR" #Expand variable into value: The value is 1 echo 'The value is \$MY\_VAR' #Preserve literal string: The value is \$MY\_VAR

• Redirect the standard error

command # Output (stdout) and Error (stderr) printed on Screen command > out.txt # Save Output to a file; Error printed on Screen command 2> error.txt # Save Error to a file; Output printed on Screen command > out.txt 2>error.txt # Save output and Error to different files command &> logs.txt (or command > logs.txt 2>&1) # Save both to same file

# [Thank](mailto:helpdesk@chpc.utah.edu) You

helpdesk@chpc.utah.edu